# alcetel 3x

#### **QUICK START GUIDE**

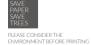

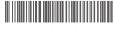

English - CJB1L81ALAAA Printed in China

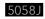

## Your Mobile

#### Keys and connectors

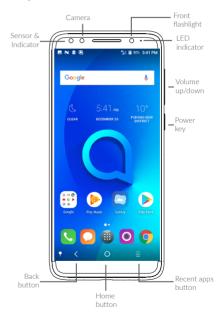

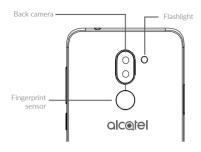

#### Navigation bar

- ① Touch to hide navigation bar.
- ② Swipe up to display navigation bar.

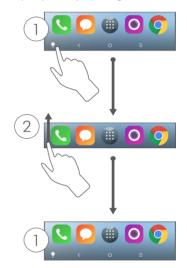

#### **Getting started**

① Charge the battery

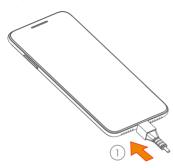

- ② Insert the pin into the hole and pull out the tray
- ③ Insert or remove your SIM card or microSD card

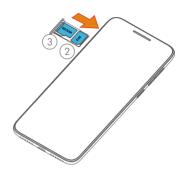

### Home screen

You can bring all of the items (applications, shortcuts, folders, and widgets) that you use most frequently to your Home screen for quick access.

Touching the **Home** button always takes you back to the main Home screen.

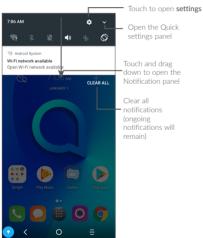

## Phone call

#### Making a call

Enter the desired number from the keyboard and touch • to make a call.

#### Answering a call

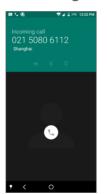

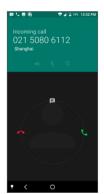

When you receive a call:

- Slide the cicon right to answer;
- Slide the icon left to reject;

• Slide the icon upwards to reject the call by sending a preset message.

### **Contacts**

You can view and create contacts on your phone and synchronize these with your Gmail contacts or other applications on the web or on your phone.

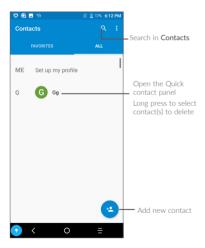

## Messaging

You can create, edit, and receive SMS and MMS

An SMS will be converted to MMS automatically when media files (image, video, audio, slides, etc.) are attached or subject or email addresses are added.

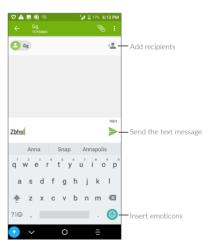

## **Email**

The first time you set up your phone, you can select to use an existing Email account or to create a new one.

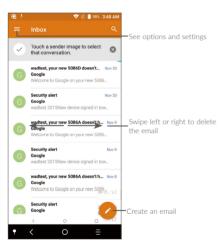

## Help

#### To get help:

- View user manual and FAQ
  Visit http://www.alcatelmobile.com
- Update your phone's software
  Go to Settings > About phone > System updates
- Back up your personal data
  Go to Settings > Backup & reset > Back up my data and turn it on.
- Reset your phone
  Go to Settings > Backup & reset > Factory data reset, and then touch RESET PHONE.

To get more info, you can access the **Support Center** application.